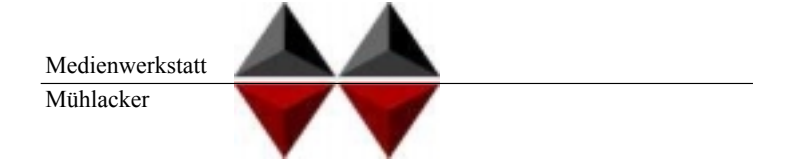

B

# Mühlacker Schulschriften Infos und Hinweise zum Gebrauch der

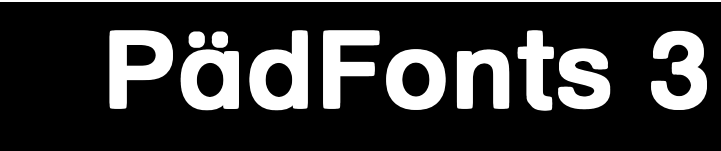

# für Apple-Macintosh & Windows

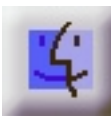

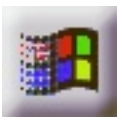

© Medienwerkstatt Mühlacker Verlagsgesellschaft mbH

#### **Hinweis zur Verwendung dieser pdf.Datei**

1. Verwenden Sie die Vergrößerungslupe zur Betrachtung einzelnen Zeichen.

2. Die Bildschirmdarstellung entspricht bei pdf-Dateien nicht der Ausdruckqualität. Drucken Sie also einzelne Seiten aus, wenn Sie die Qualität beurteilen wollen.

#### **Lizenzvereinbarungen:**

Durch Öffnen der Verpackung haben Sie die Lizenzbestimmungen als verbindlich anerkannt. Die Lizenz gibt Ihnen das Nutzungsrecht auf einem Computer.

Für Schulen gelten unsere gesonderten Schullizenzbestimmungen.

Die Lizenzbestimmungen gelten nur für den nichtkommerziellen Einsatz.

Es ist untersagt mit den Schriften der Medienwerkstatt Mühlacker Arbeitsblätter bzw. Druckwerke zu erstellen und diese dann kommerziell zu vertreiben. Lizenzbestimmungen für den kommerziellen Einsatz müssen mit der Medienwerkstatt Mühlacker Verlagsgesellschaft mbH vereinbart werden.

Jedwede Veränderung der Software ist untersagt. Es ist untersagt, von der Software abgeleitete Werke zu erstellen. Der Lizenznehmer darf den Inhalt der Disketten auf Festplatte kopieren und eine persönliche Sicherungskopie erstellen. Kopien dürfen nicht verkauft, vermietet, verliehen oder vertrieben werden. Der Lizenzgeber (Medienwerkstatt) übernimmt keinerlei Haftung für direkte oder indirekte Schäden, die aus der Benutzung der Software entstehen. 1. \*<br>der Software ist untersagt.<br>e Werke zu erstellen. Der<br>n auf Festplatte kopieren u<br>len. Kopien dürfen nicht v<br>en werden. Der Lizenzgeb<br>aftung für direkte oder ind<br>Software entstehen.<br>\* -Eine Verbreitung von Schriftz<br>Fo

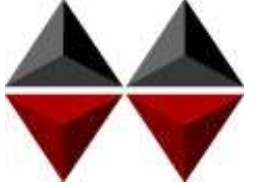

\* -Eine Verbreitung von Schriftzeichen auf Dateien (z.B. pdf-Formate) ist im Internet (Webseiten, Tauschbörsen, usw.) oder

Copyright © 1998 by Medienwerkstatt Mühlacker Verlagsgesellschaft mbH Pappelweg 3 75417 Mühlacker Fax: 07041 860768 E-Mail:info@medienwerkstatt-online.de Homepage: Medienwerkstatt-online.de

#### **Unterstützung;**

Bei Rückfragen, Problemen, Anregungen und Ideen für Neuentwicklungen wenden Sie sich bitte an die Medienwerkstatt Mühlacker.

Bei den Schriften, die Sie mit dem Kauf dieser Diskette erworben haben, handelt es sich um speziell für die Arbeit an Schulen entwickelte Zeichensätze. Sie sollen Ihnen helfen, Ihre Arbeitsbögen, OHP-Folien, Wortkarten, Lernspiele, Arbeitsmaterialien etc. noch effektiver und kindgerechter zu gestalten.

Die Schriften wurden von Ralf Lohuis gestaltet. Alle Zeichensätze lassen sich auf MS-DOS kompatiblen Computern unter MS-Windows (ab Version 3.1) und Apple-Macintosh\* -Computern benutzen. Auf den Disketten befinden sich sogenannte TrueType-Schriften, die auf allen Druckertypen qualitativ hochwertige Schriftbilder erzeugen.

Den Benutzern von MS-Windows sei das Zubehör »Zeichentabelle« empfohlen, das besonders für Sonderzeichen und Bilderzeichensätze eine Übersicht der Tastaturbelegung bietet, entsprechendes gilt beim Macintosh für das Apfel-Programm »Tastatur« oder das Shareware-Programm »PopChar«.

Alle Schriften wurden sorgfältig getestet und laufen in Verbindung mit Windows 3.1\* oder höher in allen gängigen Standardprogrammen unter Windows bzw. MacOS\* . Es kann jedoch keine Garantie für eventuelle Datenverluste übernommen werden.

**Bevor Sie evtl. Updates installieren, entfernen Sie bitte die alten Zeichensätze der Mühlacker Schulschriften aus Ihrem Betriebssystem und von Ihrer Festplatte, da es sonst zu Kompatibilitätsproblemen kommen kann.** 

**Einige der Zeichensätze sind völlig neu aufgelegt worden und ersetzen beim Aufkopieren die alten Schriften nicht.**

MS Windows ist eingetragenes Warenzeichen der Firma Microsoft.

<sup>\*</sup> Apple Macintosh und MacOS sind eingetragene Warenzeichen der Firma Apple

## INHALT

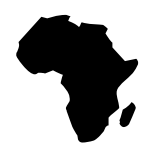

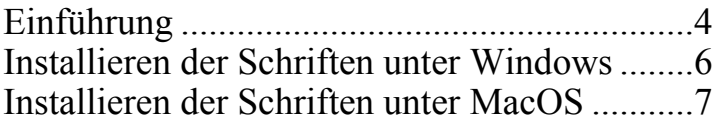

### **Paket 4: PädFonts 3**

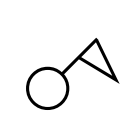

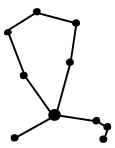

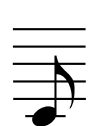

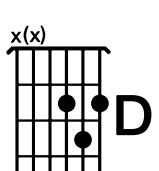

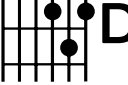

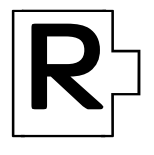

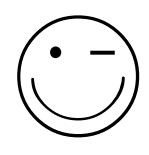

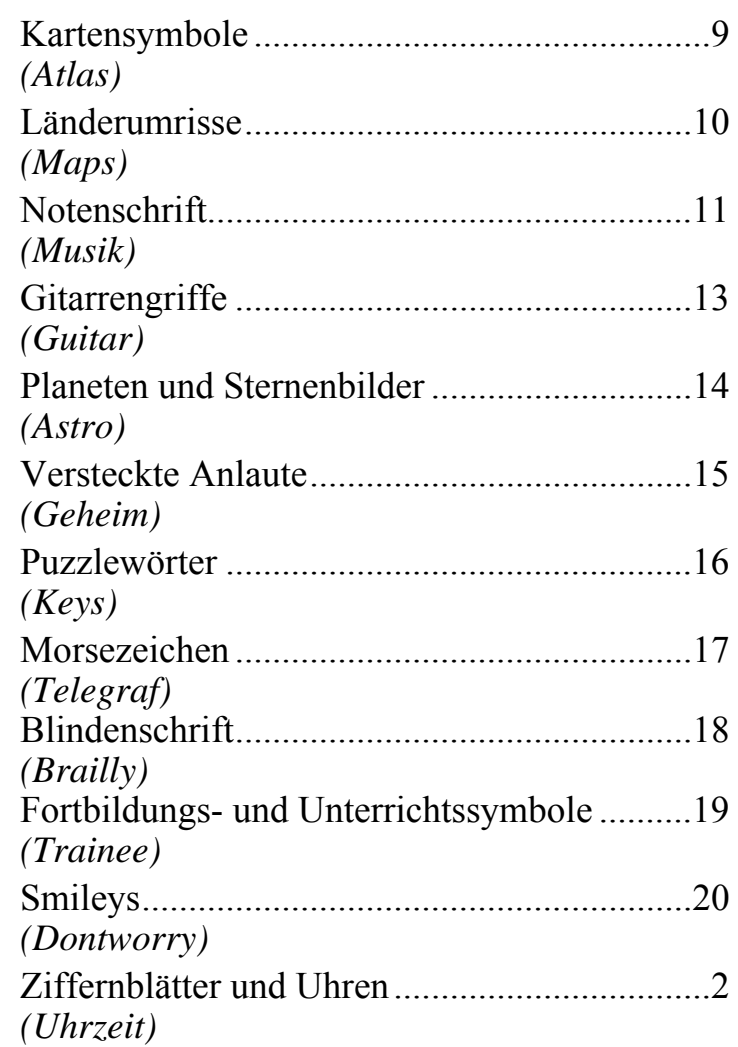

## Schriften einrichten

### Windows<sub>-</sub>

(Betriebssystem ab Windows 95)

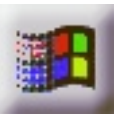

Beim Installieren neuer Zeichensätze verfahren Sie grundsätzlich so, wie es im Booklet des Datenträgers beschrieben ist (in der Regel eine CD-ROM). Unter Windows 3.1 ist die Installation von einer CD nicht möglich. Wenden Sie sich in diesem Fall an die Medienwerkstatt. Sie können für diese Fälle jeweils eine Diskettenversion erhalten.

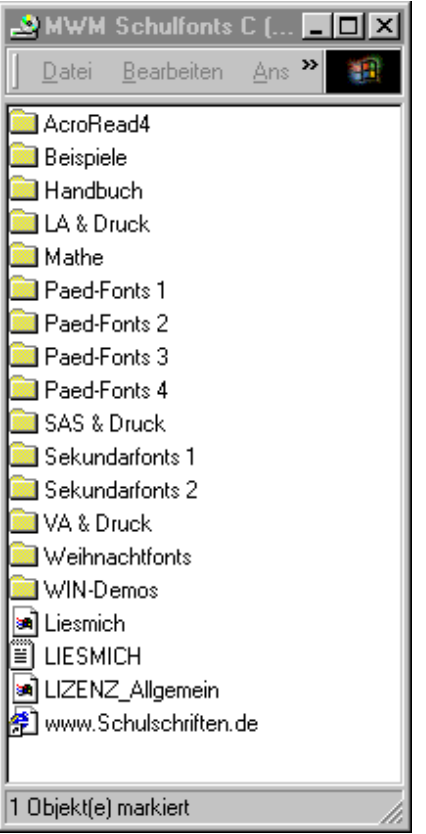

Wählen Sie auf der CD-ROM aus dem Order »Schriften installieren« das gewünschte Paket aus und öffnen Sie es mit einem Doppelklick.

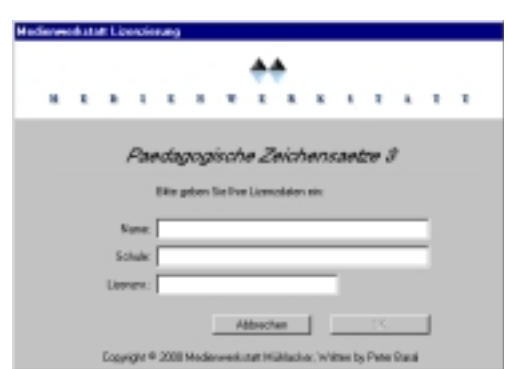

Geben Sie Ihren Namen, den Namen Ihrer Schule und die 20-stellige Regierstriernummer ein. Diese haben Sie mit Ihrer Bestellung erhalten.

#### Reader

Blätter  $\triangleright$   $\cap$  Handbuch **M** Info & Lizenz

Name

MAC-Demos Schriften installieren **C** LA & Druck installieren Mathe-Fonts installieren

Allgem. Lizenzbestimmungen

MWM-Lizenzierung

Päd-Fonts I installieren Päd-Fonts II installieren

Päd-Fonts III installieren

Päd-Fonts IV installieren SAS & Druck installieren

Sekundar-Fonts I installieren Sekundar-Fonts II installieren

VA & Druck installieren **C** Weihnachtsfonts installieren

Www.Schulschriften.de

D I Windows

Order »Schriften installieren« das gewünschte Paket aus und öffnen Sie es mit einem Doppelklick.

Hedienwerkstatt Lizenzierung

Mathematische Zeichensätze

Name: Schule:

Lipenzon:

Desprient & 2000 media

little geben tie thre Lizenzdaten ein:

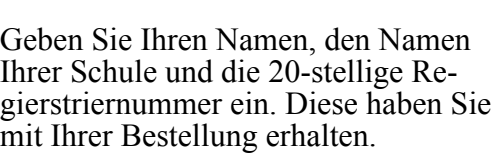

**Riderecken** 

Wählen Sie auf der CD-ROM aus dem

Beim Installieren neuer Zeichens ätze verfahren Sie grunds ätzlich so, wie es hier oder im Booklet des Datentr ägers beschrieben ist (in

(ab Betriebssystem Macintosh 7.1)

der Regel eine CD-ROM).

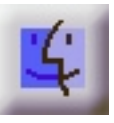

### **Entfernen von Schriften aus dem System:**

#### **Macintosh:**

- 1. Falls Sie einige Zeichensätze nicht benötigen, so z.B. einige der Lineatur-Schriften öffnen Sie im Systemordner den Ordner »Zeineatur-Schriften, öffnen Sie im Systemordner den Ordner chensätze«.
- 2. Öffnen Sie den Koffer in dem sich die Schulschriften befinden.
- 3. In dem jetzt offenen Fenster markieren Sie die nicht benötigten Zeichensätze und ziehen sie in den Papierkorb.
- 4. Schließen Sie alle offenen Fenster wieder.

#### **Windows:**

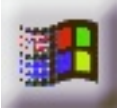

- 1. Wählen Sie im Startmen ü den Eintrag *Einstellungen/Systemsteuerung*. Es erscheint das *Systemsteuerungsfenster*.
- 2. Doppelklicken Sie mit der Maus das Symbol *Schriftarten*. Es erscheint ein weiteres Fenster mit dem Namen *Fonts*. Dieses Fenster enthält alle installierten Schriften.
- 3. Markieren Sie alle TTFs, die entfernt werden sollen.
- 4. Wählen Sie im Men ü *Datei* den Eintrag *Löschen* und bejahen Sie die darauf folgende Dialogbox. Die Fonts werden nun gelöscht.

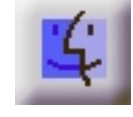

Diese Kartensymbole aus den Legenden von Landkarten eignen sich für viele Einsatzmöglichkeiten rund um die Karte. Eigene Legenden, Schatzkarten, Rätsel und vieles mehr lassen sich daraus machen. Da es hier keine Normen gibt, wurde versucht, sie möglichst kindgerecht zu gestalten.

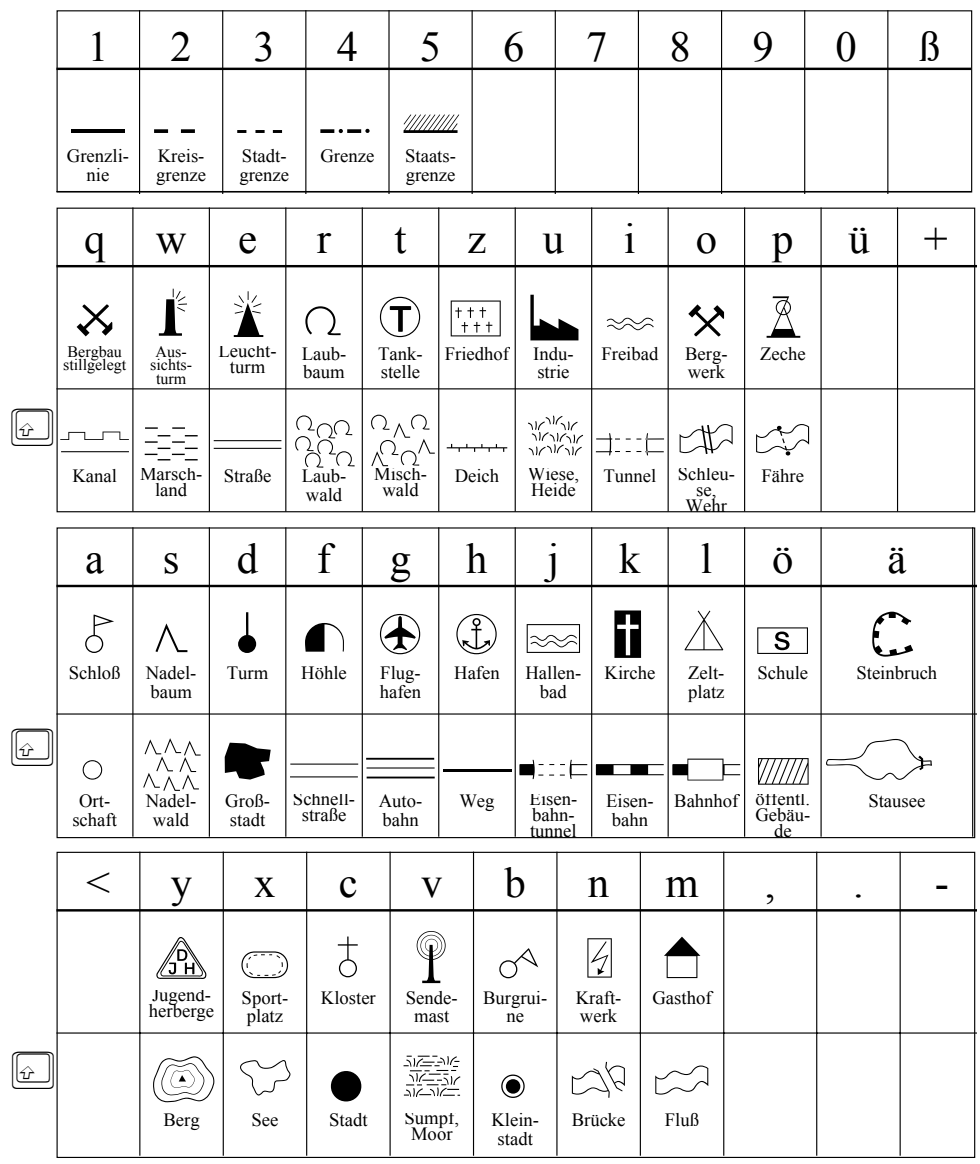

Die Länderumrisse dieses Zeichensatzes zeigen die Bundesländer, Deutschland, alle Staaten Europas, die Kontinente und die Erdkugel. Dabei sind die Bundesländer zueinander maßstabsgetreu dargestellt, für die Länder Europas war das allerdings nicht möglich.

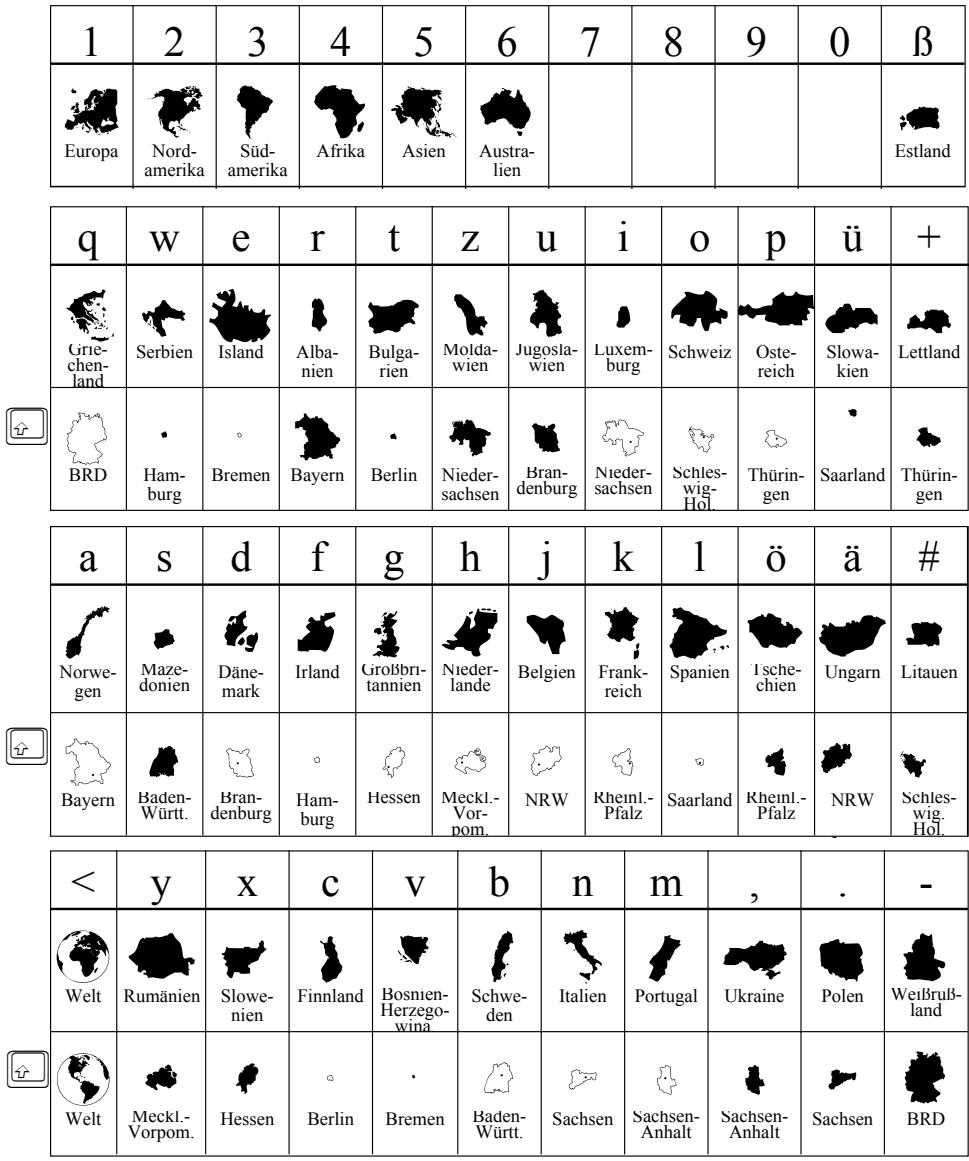

Melodie und Text: M. J. Hill

deutscher Text: E. Frauenberger

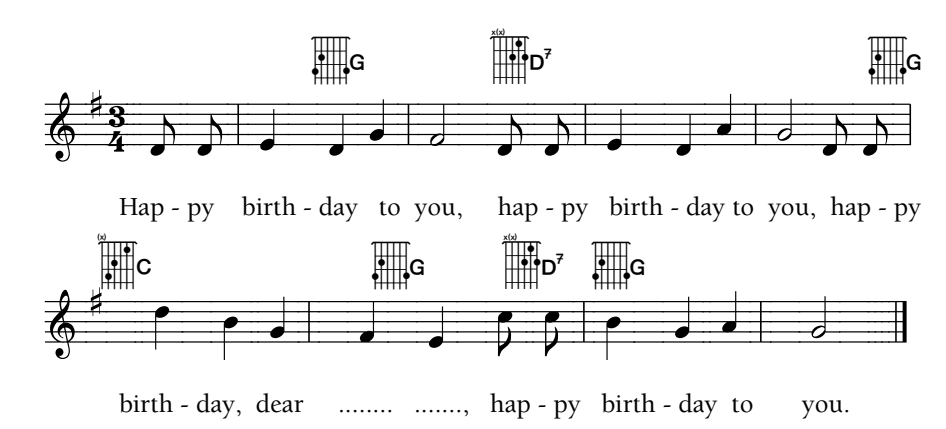

Hier ein Beispiel für eine Lieddarstellung mittels der neuen Zeichensätze »Musik« und »Guitar«. Mit »Musik« können Notendarstellungen einfacher Lieder, wie sie im Grund- und Sonderschulbereich üblich sind, erzeugt werden. Ein spezielles Programm ist dazu nicht notwendig, alle Zeichen werden über die Tastatur aufgerufen, so daß jedes beliebige Textverarbeitungs- oder Layoutprogramm benutzt werden kann. Hier die verfügbaren Zeichen im Einzelnen:

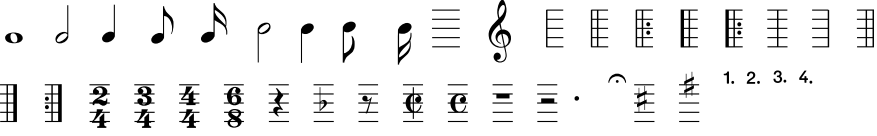

Der zweite hier benutzte Zeichensatz »Guitar« (Siehe Seite 54) erlaubt die Darstellung der gängigen Griffe auf der Gitarre. Zwischen vier verschiedenen Darstellungsarten kann gewählt werden, Griffpunkte mit oder ohne Bezeichnung der Tonart und Grifffinger (Zeige-, Mittel-, Ringfinger und kleiner Finger) ebenfalls mit oder ohne Bezeichnung der Tonart:

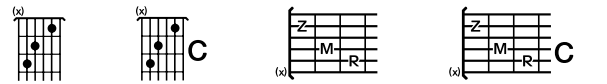

Beide Zeichensätze lassen sich, wie im Beispiel oben, kombinieren.

Die Noten liegen so auf der Tastatur, daß die verschiedenen Notenwerte übereinanderliegen, als die ganze Note C beginnt bei SHIFT+1, die halbe liegt auf der 1, die Viertelnote auf dem Q, die Achtel auf dem A und die Sechzehntel auf dem Y. Die ganze Note D dann wieder auf SHIFT+2 usw.

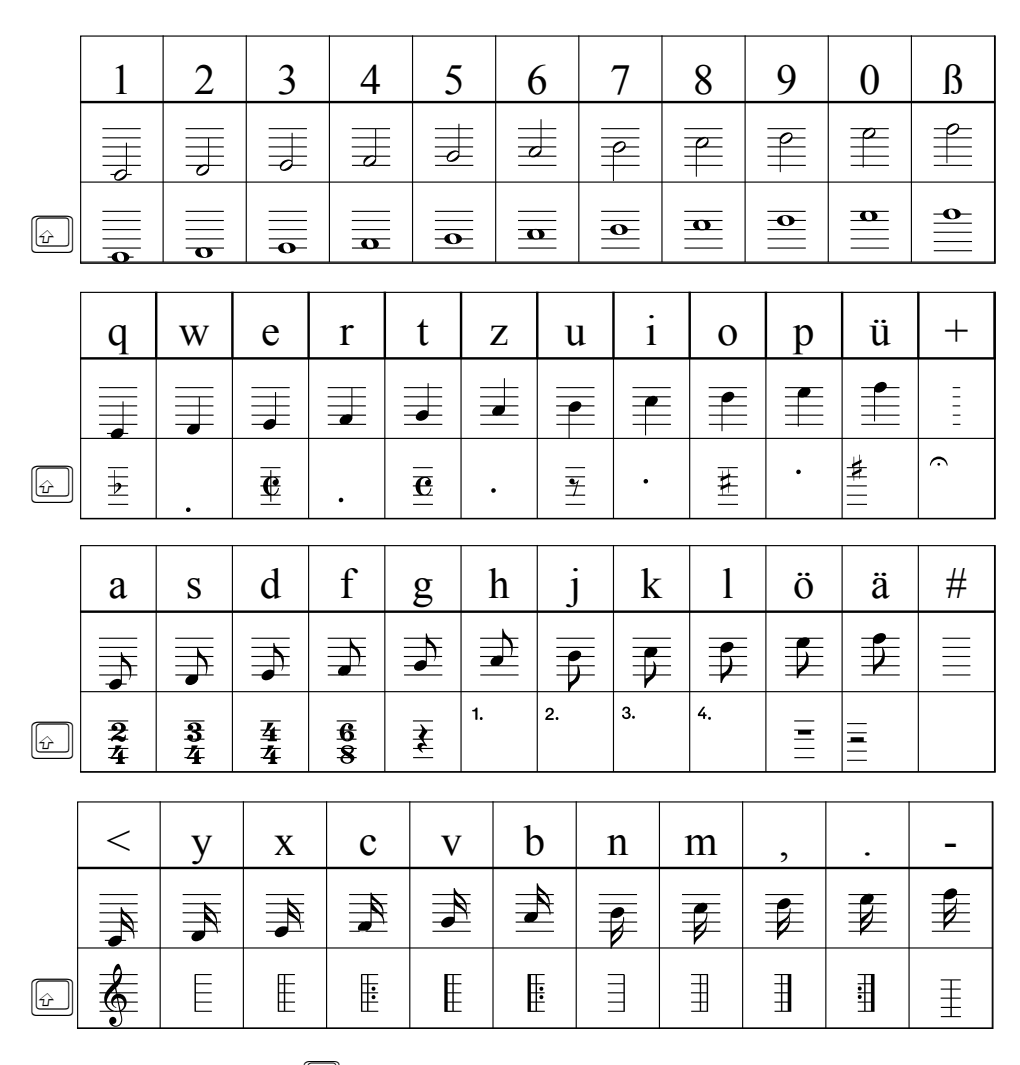

 $\omega$ Umschalt- bzw. Großschreibtaste Als eine Ergänzung zum Zeichensatz der Notenschrift (vgl. Seite 52) können mit diesem Zeichensatz die gängigen Gitarrengriffe in unterschiedlicher Weise dargestellt werden.

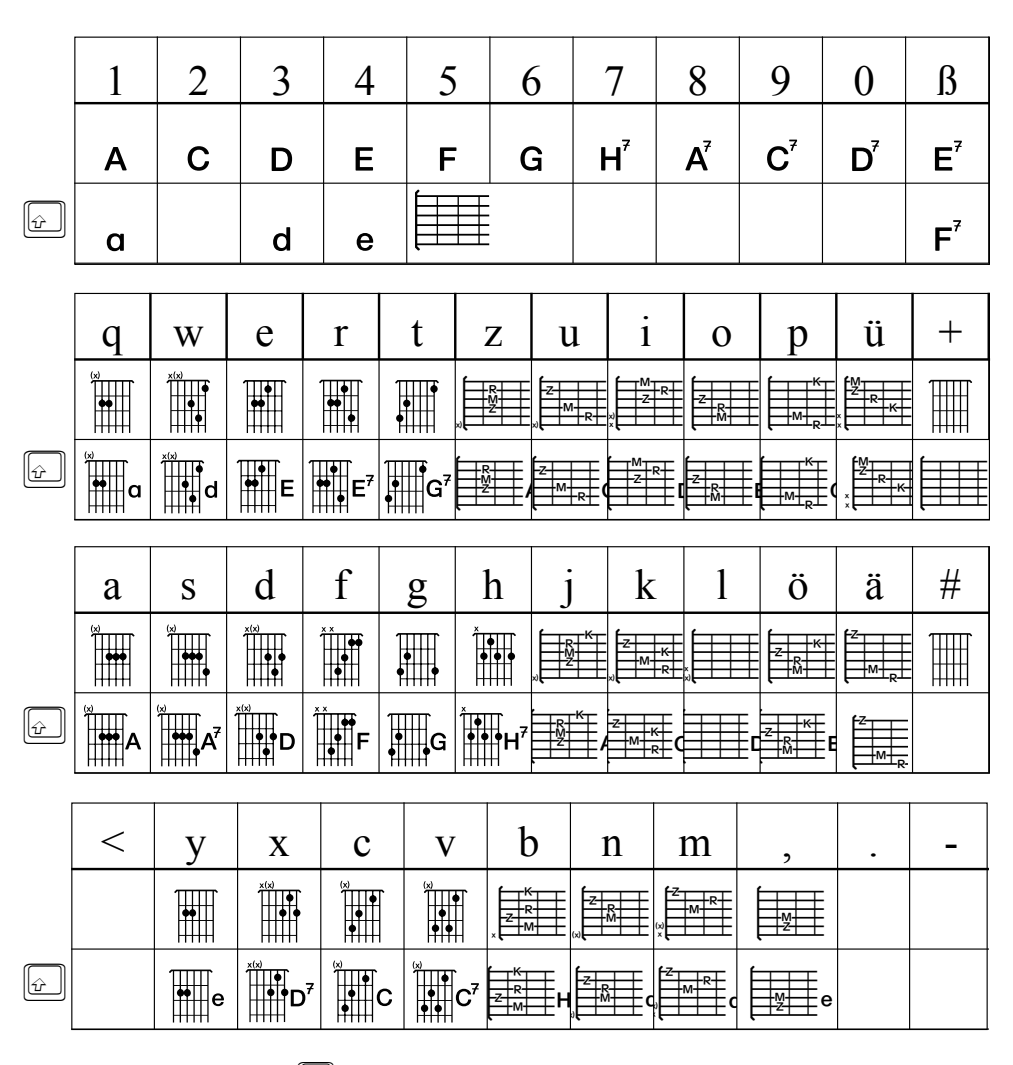

 $\mathbf{c}$ Umschalt- bzw. Großschreibtaste

# Sternbilder »Astro«

Die bekanntesten Sternbilder und vieles rund um die Astronomie auf der Tastatur:

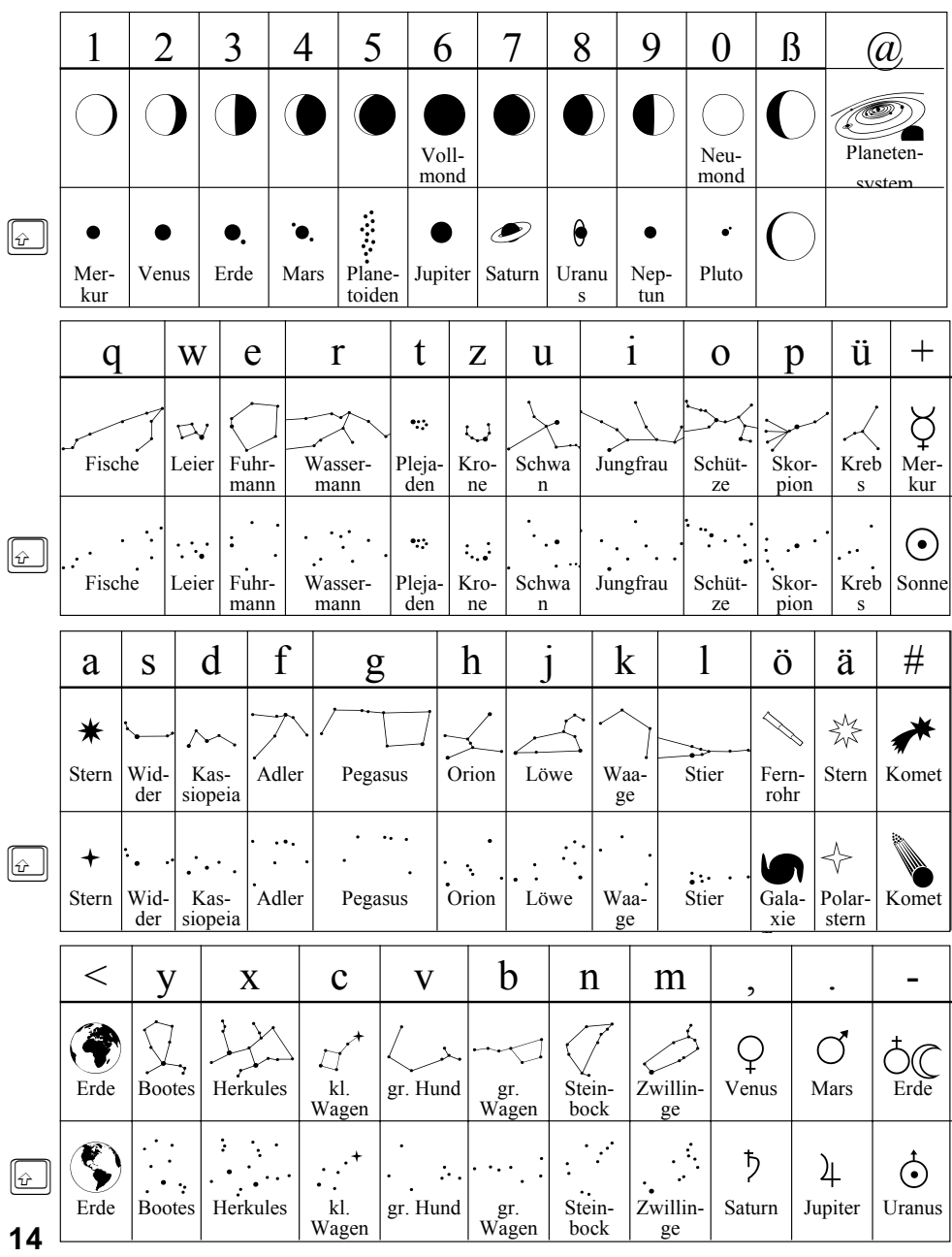

### Versteckte Anlaute »Geheim«

Ein weiterer Zeichensatz aus dem Bereich der "Geheimschriften". Hier werden die Buchstaben durch Symbole dargestellt, die stark stilisiert Dinge oder Tiere zeigen, die mit dem entsprechenden Buchstaben anfängen. Mit etwas Phantasie läßt sich jedes Rätsel daraus lösen

![](_page_14_Figure_2.jpeg)

Umschalt- bzw. Großschreibtaste  $\omega$ 

Mit diesem Zeichensatz lassen sich Wörter oder Silbenstreifen erstellen, deren Enden verschiedenartige Abschlüsse bilden, die das Zusammenstellen der Wortteile oder der Silben erleichtern, bzw. kontrollieren helfen

![](_page_15_Figure_2.jpeg)

Die verschiedenen Enden werden mit den folgenden Tasten erzeugt, dabei ergibt sich der passende Wortanfang immer zusammen mit der der Großschreibtaste (Shift).

![](_page_15_Figure_4.jpeg)

Das Morsealphabet auf der Tastatur. Leicht lassen sich so geheime Botschaften erstellen, die von den Kindern entschlüsselt werden können, aber lernen kann man diese Codessprache auch damit.

![](_page_16_Figure_2.jpeg)

 $\omega$ Umschalt- bzw. Großschreibtaste Mit dieser Schrift läßt sich die Blindenschrift umsetzen. Es gibt zwei Variationen.

Auf den Kleinbuchstaben sind stets alle sechs Punkte des Grundrasters zu sehen, die maßgeblichen sind dabei fett hervorgehoben. Auf den Großbuchstaben erscheinen lediglich die das Zeichen ausmachende Punkte.

Die Zahlen werden durch das vorangestellte Zahlzeichen (Taste <) aus den Buchstaben von a bis j gebildet.

![](_page_17_Picture_68.jpeg)

Die Zahlen von 1 bis 10, darunter die Zahl 2634 <1 <2 <3 <4 <5 <6 <7 <8 <9 <10 <2634  $\ddot{\phantom{1}}$ 

Wenn die Punkte auf dem Ausdruck mit der Prickelnadel durchstochen werden, läßt sich sogar eine fast echte Blindenschrift herstellen

## Trainee

Symbole und Piktogramme für Arbeitsanweisungen und Strukturierungen bei Lehrerfortbildungen oder ähnlichen Veranstaltungen.

![](_page_18_Picture_600.jpeg)

![](_page_19_Picture_0.jpeg)

Große Freude, Enttäuschung, Wut, Spaß, Ärger und viele andere Empfindungen lassen sich mit diesem Zeichensatz ganz einfach über die Tastatur darstellen. Die Anwendungsmöglichkeiten sind nicht zu zählen

![](_page_19_Picture_2.jpeg)

![](_page_19_Figure_3.jpeg)

 $\omega$ Umschalt- bzw. Großschreibtaste Mit diesem Zeichensatz lassen sich die verschiedenen Uhrzeiten auf unterschiedlichen Zifferblättern darstellen. Die Minuten können in Fünf-Minuten-Abständen eingestellt werden. Die Stunden zeigen auf die volle Stunde und die halbe Stunde, aber auch auf »kurz nach voll« bzw. »kurz vor voll«.

![](_page_20_Picture_2.jpeg)

Um eine Uhrzeit darzustellen müssen nun jeweils drei Tasten nacheinander betätigt werden.

Die Ziffernblätter sind auf der dritten Tastenreihe auf den nebeneinanderliegenden Tasten  $\boxed{\text{Suff}}$  +  $\boxed{A}$ ,  $\boxed{S}$ ,  $\boxed{D}$ ,  $\boxed{E}$ ,  $\boxed{G}$ ,  $\boxed{H}$ ,  $\boxed{J}$  und  $\boxed{K}$ .

Die vollen Stunden liegen auf der ersten Tastenreihe zusammen mit  $\boxed{\text{SHIFT}}$ , also z.B.  $\boxed{\phantom{a} \text{SHE} + \boxed{7}}$  für 7 Uhr oder  $\boxed{\phantom{a} \text{SHE} + \boxed{?}}$  für 11 Uhr, lediglich die 12 findet sich auf $\lbrack\text{O}\rbrack$ 

Die Minutenzeiger in F ünf-Minuten-Abständen liegen auf der unteren Tastenreihe, beginnend beim  $\Box$ , lediglich die volle Stunde findet sich auf dem ?(ohne Shift). Die Halb-Stunden-Stellungen des Stundenzeigers finden sich auf der dritten Tastenreihe und die Stellungen f ür »kurz nach voll « auf der zweiten Reihe, beginnend beim  $\Box$  und analog dazu die f ür »kurz vor voll« auf den gleichen Tasten zusammen mit  $\sqrt{\sqrt{S_{\text{HIFT}}}}$ 

Schließlich gibt es noch Darstellungen f ür Zeitdauer auf der unteren Tastenreihe zusammen mit  $\boxed{\phantom{a}$   $\phantom{a}$   $\phantom{a}$  bis  $\phantom{a}$  ebenfalls in F ünf-Minuten-Abständen:

![](_page_21_Picture_2.jpeg)

Die digitalen Zahlen liegen ganz normal auf den Zifferntasten  $\Box$  bis  $\Box$ 

# 1 2 3 4 5 6 7 8 9 0 \_ :

die dazugehörigen Zeichen (Doppelpunkt, Bindestrich) ebenfalls auf den da $f$ ür vorgesehen Tasten,  $\boxed{\text{SHIFT}} + \boxed{\text{L}}$  und  $\boxed{\text{SHIFT}} + \boxed{-}$ 

#### **Beispiel:**

Die Uhrzeit 09:25 Uhr ergibt sich wie folgt:

Stundenzeiger auf "kurz nach neun"

Minutenzeiger auf "fünf vor halb"

![](_page_21_Picture_11.jpeg)